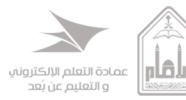

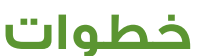

## **سدادالرســـومالدراسية**

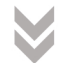

**طالب(يملك)حسـاب فيمصــــــرفالإنمــــاء**

الدخـول الى صفحة العمادة خدمة التحقق من رقم الحسـاب البنكي

**http://bit.ly/2HTO7uC**

الدخـول الى صفحة الانترنت الخاصـة بك فى المصرف

ثم مـن القائمة اليمنى اختر **مدفوعاتالانماء** تسـديدالفواتير

> اختـرنوعالمفوتر جامعةالامام

نوع الدفع عمـادة التعليم عن بعد

رقمالفاتورة ضـع رقم الايبان الخاص بك

> ثم اضف الرسوم بشكل بدوي

**ثـمالنقرعلىالتالي**

كذلك يمكنك السيداد من خـلال زيارة فرع مصرف الانماء والسـداد من خلال موظف الصراف

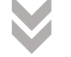

**طالب(لايملك)حسـاب فيمصــــــــرفالإنمــــــاء**

الدخـول الى صفحة العمادة خدمة التحقق من رقم الحسـاب البنكي

**http://bit.ly/2HTO7uC**

௹

بعد استخراج رقم الحسـاب البنكـي (الايبان) الخاص بك

عليك الدخـول الى صفحة الانترنت الخاصة بك في البنك <mark>الـذي تتعامل معه</mark>

> قـم بإضافة رقم الايبان كمسـتفيد في بنك محلي

> > واختر مصرفالانماء

ثم قم بتسـمية المستفيد جامعة الامام محمد بن سـعود الإسلامية

ثم بعد تفعيل المسـتفيد قم بتحويل الرسـوم المراد سدادها

كذلك بمكنك السبداد من خـلال زيارة فرع مصرف الانماء والسـداد من خلال موظف الصراف